## FEERTINET

# FortiFone FF-65B

### *Bluetooth®* Module for the FON-460i/560i

This document provides information about the FF-65B installation.

#### Package contents

The following items are included in your FF-65B package. Before installation, ensure that you have the following package contents:

- • FF-65B module
- • Installation Guide
- • Screw
- • RJ11 cable

#### Installation procedures

Caution! Before installing the FF-65B module, unplug the power supply and LAN cable.

- 1. Remove the cap from the expansion port.
- 2. Plug the expansion cable into the port.
- 3. Secure the module with the screw.

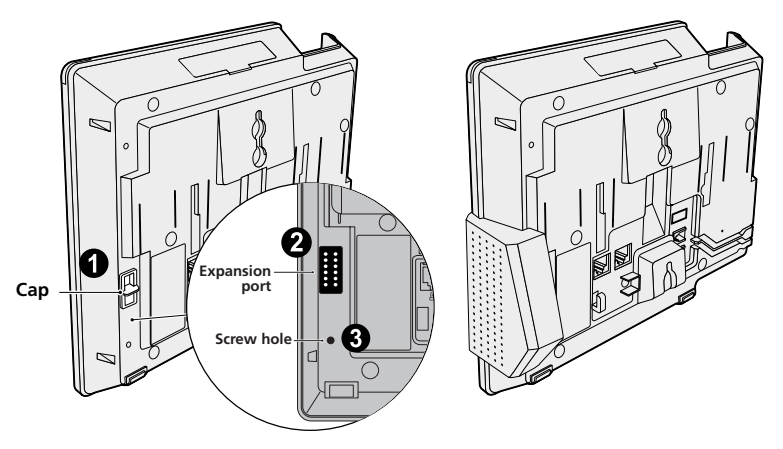

4. Plug the RJ11 cable from the headset port on the phone to the RJ11 port on the *Bluetooth* module.

 If the FF-65B has been correctly installed, the *Bluetooth* LED on the module will automatically turn on when the phone is powered up.

#### Connecting a *Bluetooth* device for the first time

A *Bluetooth* device must be paired with the FF-65B Bluetooth module before it can be used.

To connect a new headset or smartphone:

- **1.** Press the  $\blacksquare$  button.
- 2. Press *3* to access the *Phone Settings* menu.
- 3. Press *1 2* to access the *Bluetooth* menu.
- 4. Press *1* to access the *Headset* or *2* to access the *Smart Phone* menu.
- 5. Press the *Search* softkey. The phone will search for nearby *Bluetooth* devices.

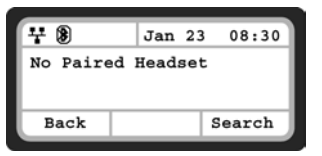

6. Locate your *Bluetooth* device from the list using the *Down* softkey, then press the *Connect* softkey.

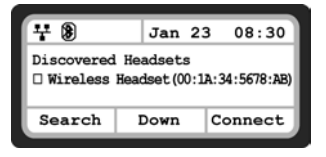

- 7. Once you have successfully connected, the second LED (for smartphones) or third LED (for headsets) will turn on.
- 8. Press the  $\Box$  button to exit the configuration session.

For additional information on using a *Bluetooth* device with the FF-65B *Bluetooth* module installed, please read the telephone's User Guide at http://docs.fortinet.com.

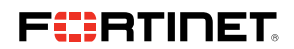

Copyright © 2013 Fortinet, Inc. All rights reserved. Fortinet®, FortiGate®, and FortiGuard®, are registered trademarks of Fortinet, Inc., and other Fortinet names herein may also be trademarks of Fortinet. All other product or company names may be trademarks of their respective owners. Performance metrics contained herein were attained in internal lab tests under ideal conditions, and performance may vary. Network variables, different network environments and other conditions may affect performance results. Nothing herein represents any binding commitment by Fortinet, and Fortinet disclaims all warranties, whether express or implied, except to the extent Fortinet enters a binding written contract, signed by Fortinet's General Counsel, with a purchaser that expressly warrants that the identified product will perform according to the performance metrics herein. For absolute clarity, any such warranty will be limited to performance in the same ideal conditions as in Fortinet's internal lab tests. Fortinet disclaims in full any guarantees. Fortinet reserves the right to change, modify, transfer, or otherwise revise this publication without notice, and the most current version of<br>the publication shall be applicable. Certain E the publication shall be applicable. Certain Fortinet products are licensed under U.S. Patent No. 5,623,600.